## Search for Training: Global Search

You can use the Global Search to look for people, online courses, and connect communities!

OR

1. Click on the Global Search bar at the top right upon login of the PD Portal.

Search

Hover over the *Finding Training* tab, then click on the *Search* menu option.

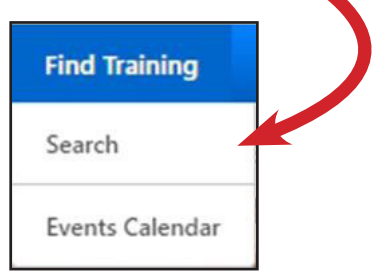

2. Type the name of the training you would like complete in the search bar and press enter on your keyboard.

3. Now that you have started a search, click on Training on the leftside of the Global Search.

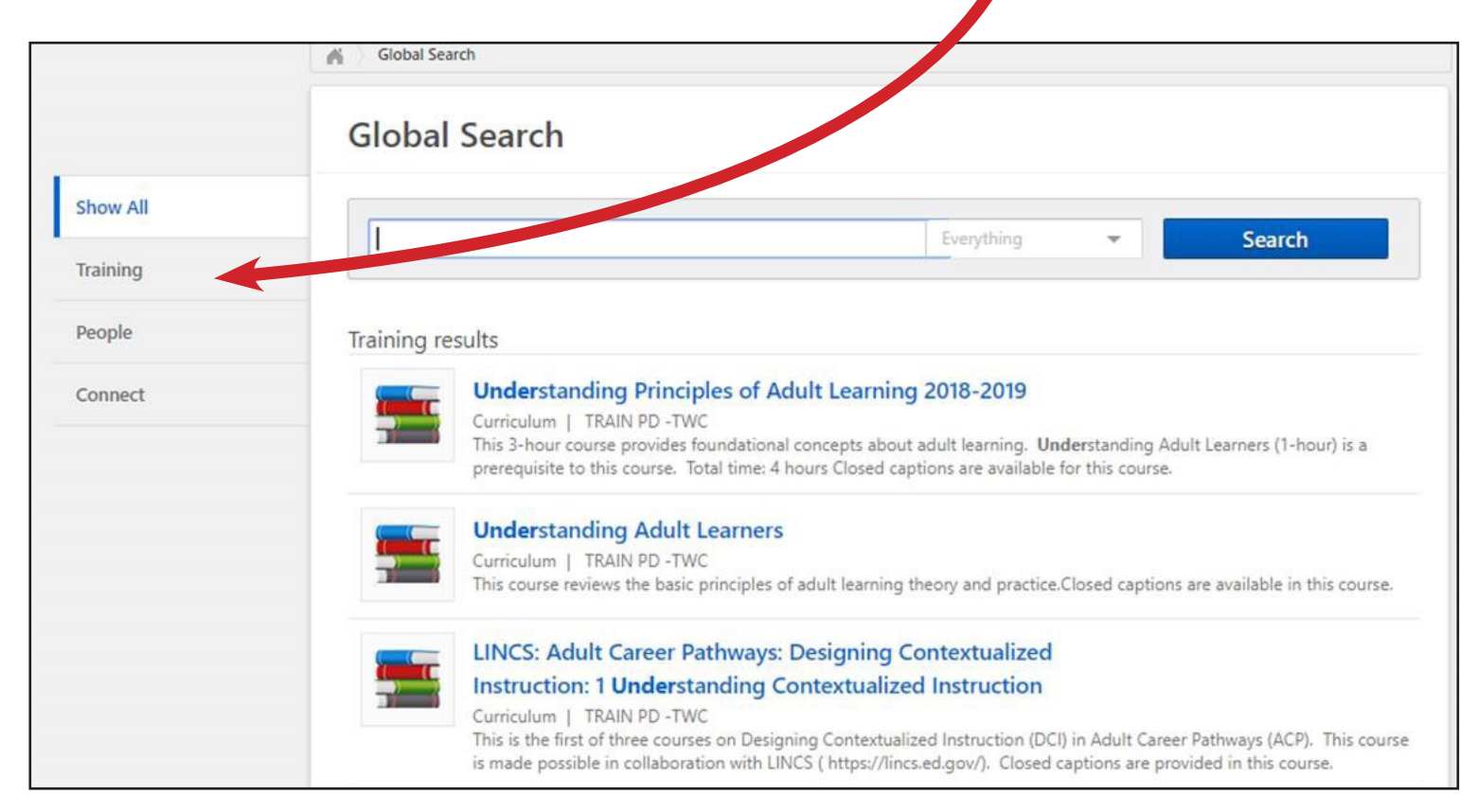

4. Then click on Refine Search under the search bar.

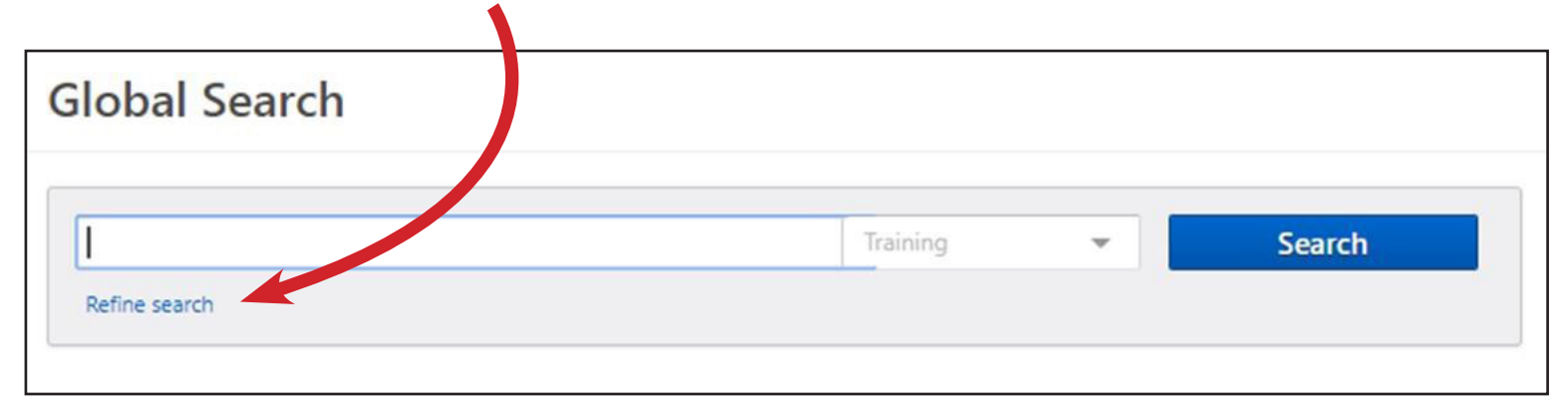

5. Refine or narrow your search accordingly. For example, if you are looking for LIT courses, check the box next to Literacy Instruction.

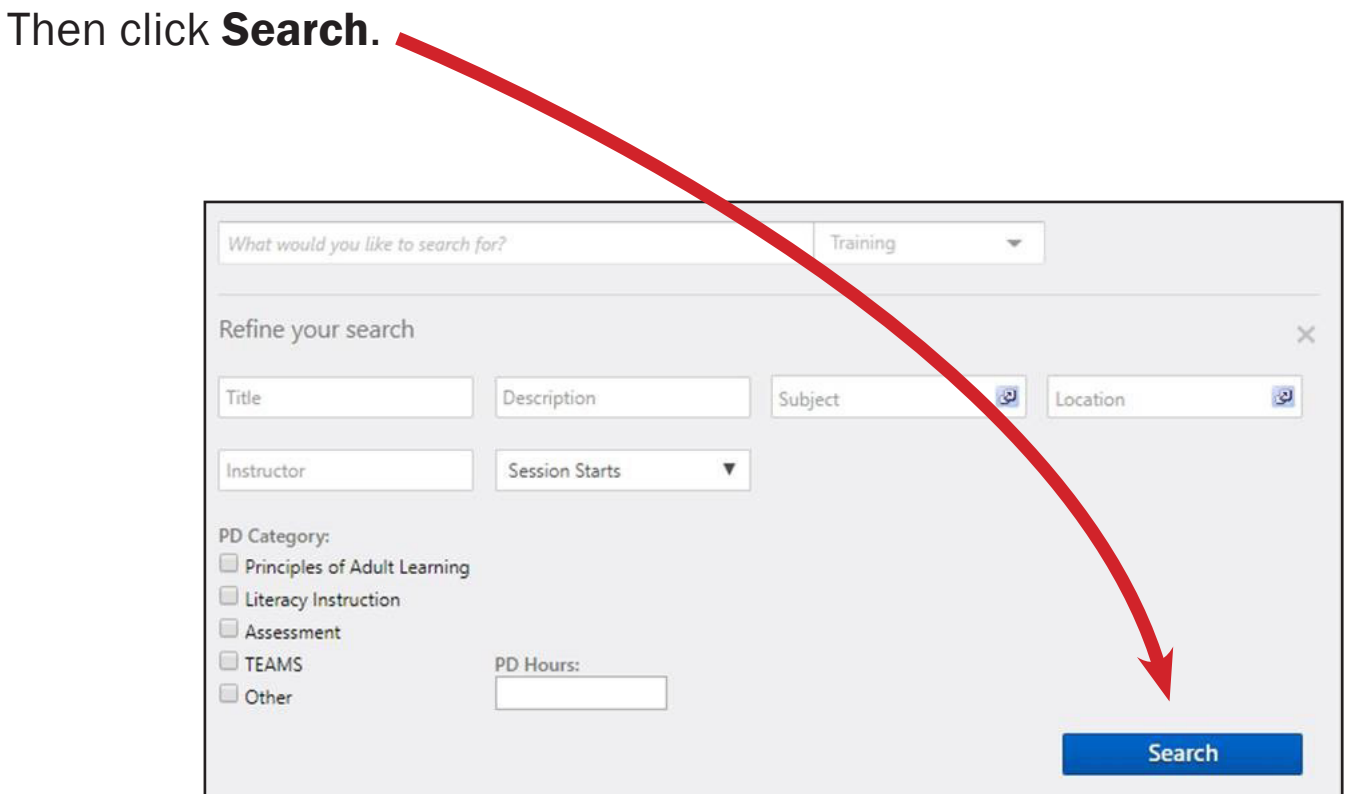

6. Select the training of interest by clicking on the title in blue.

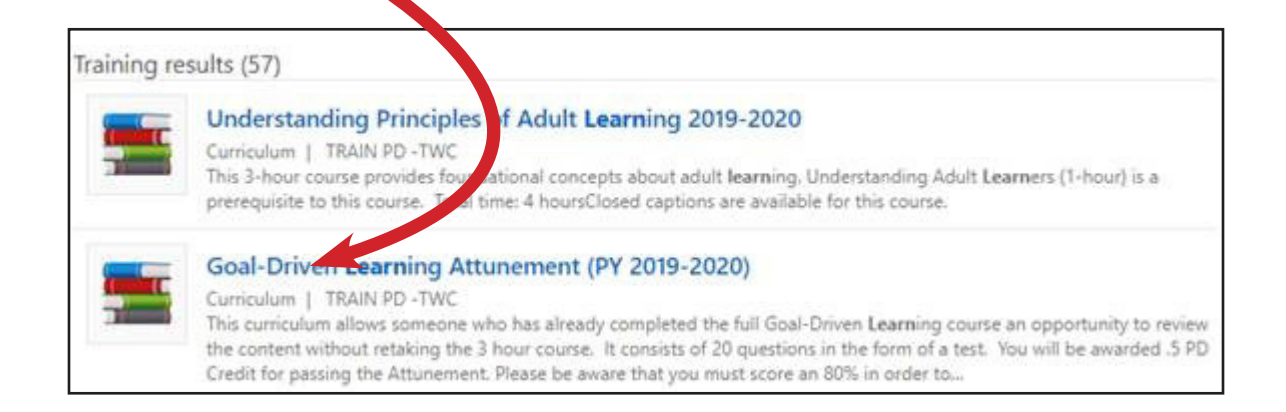

## 7. Then click on **Open Curriculum** to get started right away.

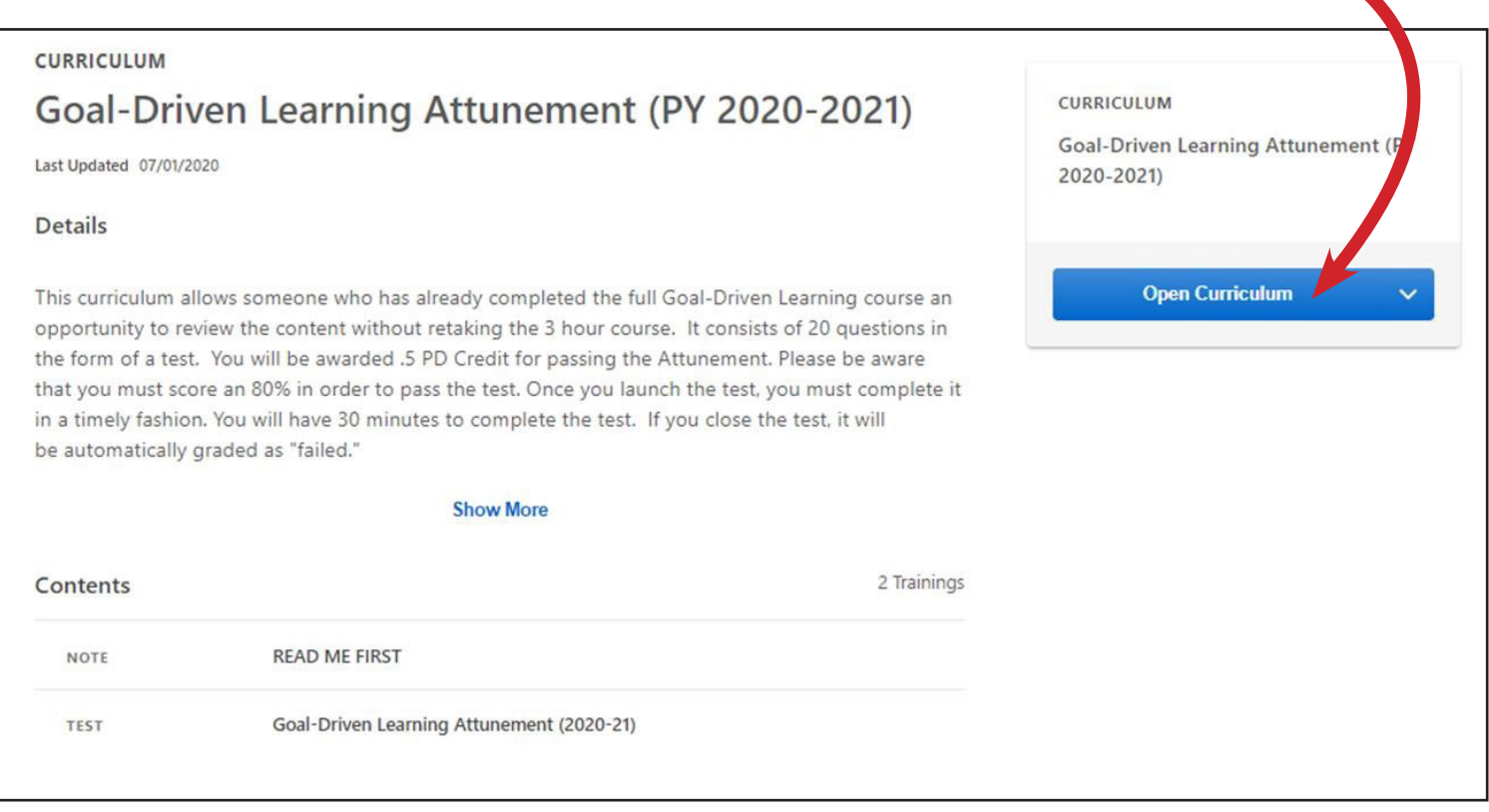